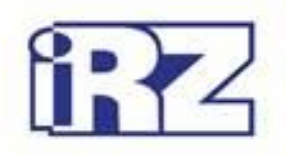

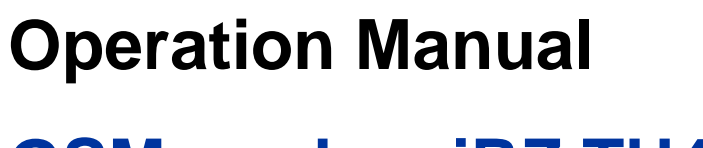

# **GSM modem iRZ TU41**

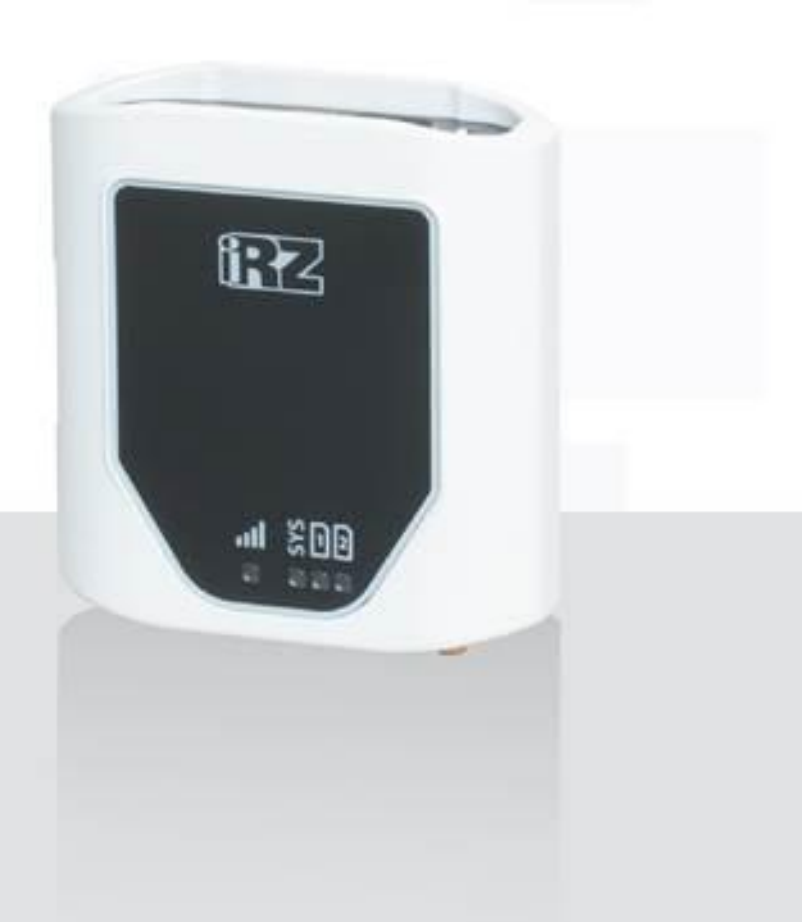

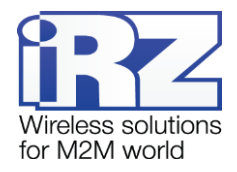

## **Table of Contents**

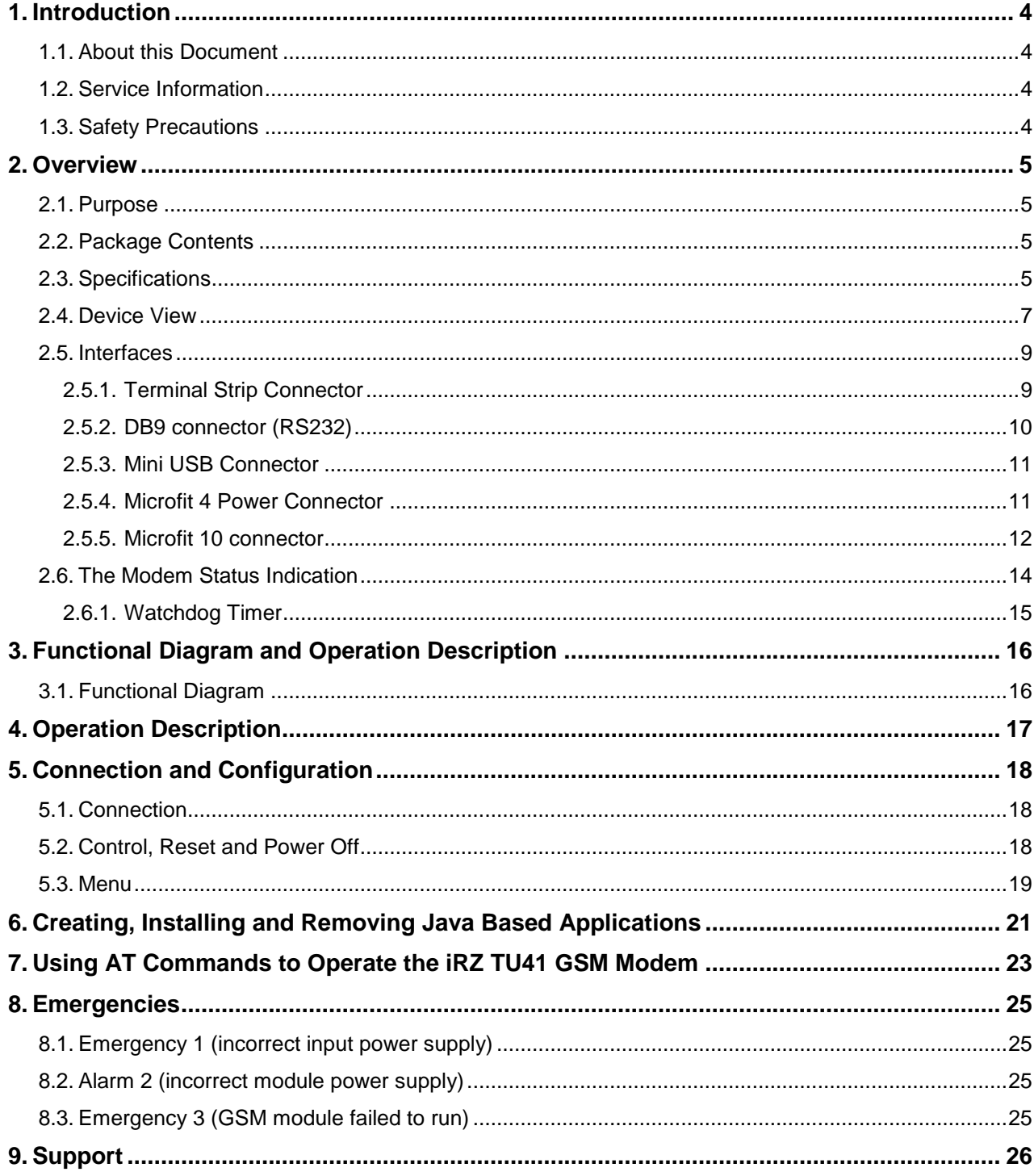

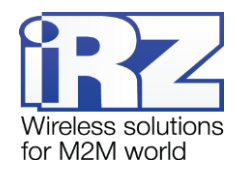

# **List of Tables**

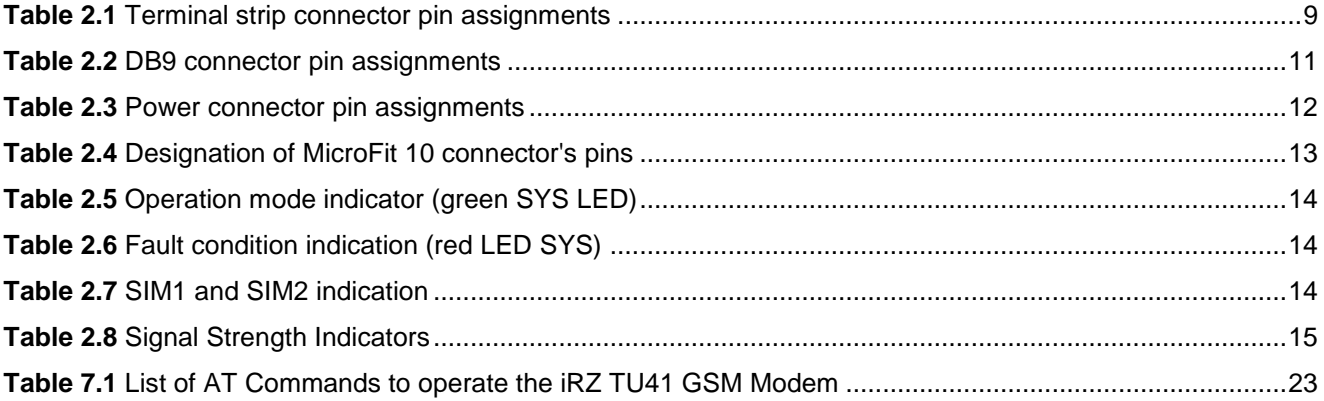

## **List of Figures**

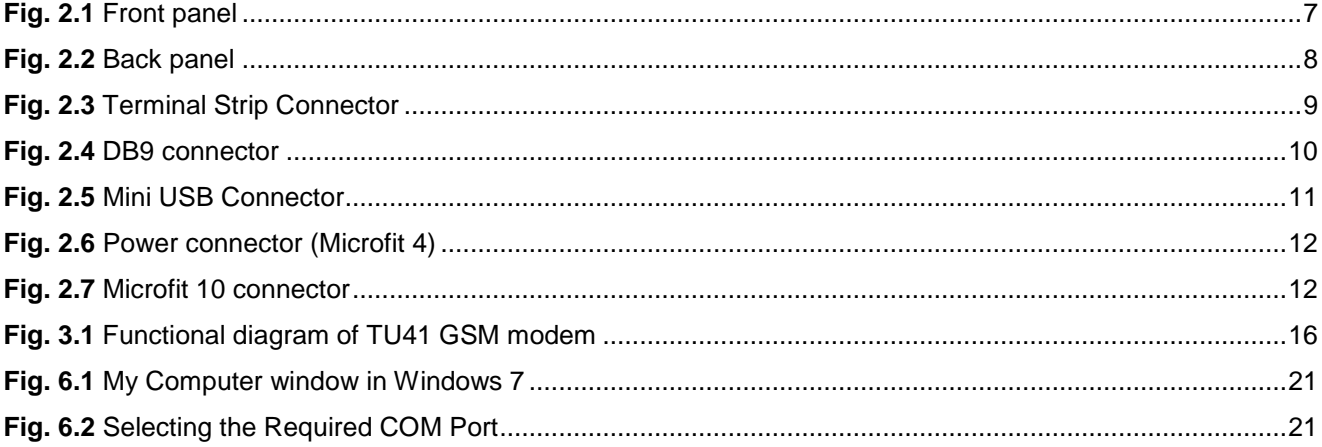

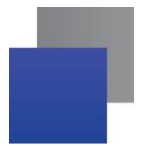

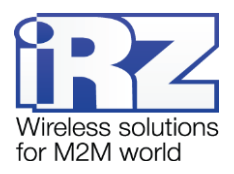

# <span id="page-3-0"></span>**1. Introduction**

## <span id="page-3-1"></span>**1.1. About this Document**

The operation manual is intended for skilled PC users and provides the description and operating procedure of the iRZ TU41 GSM modem.

## <span id="page-3-2"></span>**1.2. Service Information**

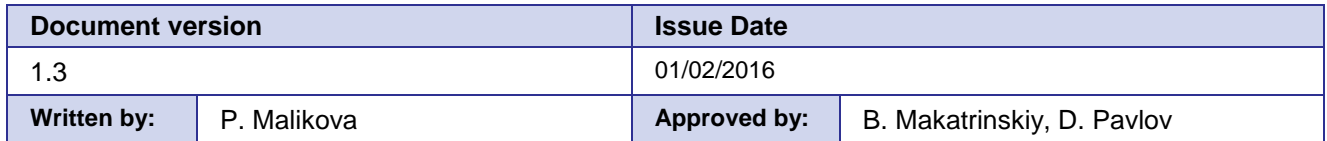

## <span id="page-3-3"></span>**1.3. Safety Precautions**

Restrictions on the router use near other electronic devices:

- Power off the modem in medical centres and keep it away from medical equipment (cardiac and the pacemakers, hearing aids). Medical equipment may be susceptible to any form of radio interference. In such areas the modem can transmit signals that could interfere with this equipment.
- **Power off the modem in an aircraft. Take measures against accidental activation;**
- **Power off the modem near gas stations, enterprises of chemical industry, in areas where** blasting operations are in progress. The modem can interfere with operation of technical devices.
- At close range the modem can interfere with television and radioreceiver operation.

To ensure safe operation, follow the recommendations:

- Do not expose the modem to aggressive influences (high temperatures, corrosive chemicals, dust, water, etc.).
- **Protect the modem from impacts, falls and excessive vibration.**
- Do not attempt to disassemble or modify the modem. Such actions will void the warranty.

**Note:** Use the device in compliance with the operating instructions. Damages caused by improper use and storage of the device are not covered by the warranty.

**Note!** All wiring and electrical connection must be performed by a qualified electrician!

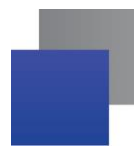

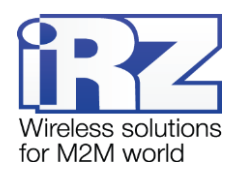

# <span id="page-4-0"></span>**2. Overview**

### <span id="page-4-1"></span>**2.1. Purpose**

The iRZ TU41 GSM modem is an industrial GSM modem designed for data and text messages communication over cellular network. The built-in TCP/IP stack and open Java platform provides easy integration of the modem into multiple M2M solutions: telemetry and telemechanics, wireless automated data collection systems, vending machines, self-service terminals, remote monitoring, control and signalling.

## <span id="page-4-2"></span>**2.2. Package Contents**

The iRZ TU41 GSM modem package includes:

- **i** iRZ TU41 modem;
- original package.

## <span id="page-4-3"></span>**2.3. Specifications**

General characteristics:

- Frequency bands:
	- 900/1800 MHz for GSM/GPRS/EDGE:
	- 900/2100 MHz for HSPA+/UMTS.
- **Dutput power:** 
	- 33 dBm (Class 4) for EGSM900;
	- 30 dBm (Class 1) for GSM1800;
	- 27 dBm (Class E2) for GSM900 8-PSK;
	- 26 dBm (Class E2) for GSM1800 8-PSK;
	- 24 dBm (Class 3) for UMTS2100, WCDMA FDD BdI;
	- 24 dBm (Class 3) for UMTS900, WCDMA FDD BdVIII.
- Communication Standards:
	- **MS Class B; USSD;**
	- USSD;
	- **SMS: MT, MO, Text and PDU.**

Java™ Parameters:

- Java™ profile IMP-NG & CLDC 1.1 HI;
- Secure data transmission with HTTPS/SSL:

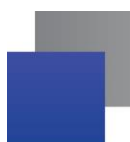

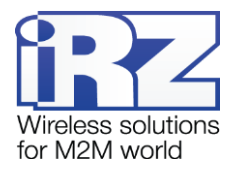

- Multi-threading programming and multi-application execution;
- 6 MB RAM and 8 MB Flash File System.

Standards and data transmission rates:

- HSPA+ download 7,2 Mbps, upload 5,7 Mbps;
- **UMTS PS download 384 kbps, upload 384 kbps;**
- **UMTS CS download 64 kbps, upload 64 kbps;**
- **EDGE Class 12, download 236.8 kbps, upload 236,8 kbps;**
- GPRS Class 12, download  $-85,6$  kbps, upload  $-42,8$  kbps.

#### Power Supply

- power voltage from 7 to 40V;
- current consumption:
	- at power supply voltage +12V max 400 mA;
	- at power supply voltage +24V max 200 mA.

#### GPIO 1-3 in the "input" mode:

- resistance of the programmable pull-up to power voltage 10 k $\Omega$ ;
- programmable pull-down resistor 47 kΩ; ٠
- maximum "0" level voltage (low level) 0.8 V ÷
- minimum "1" level voltage (high level) 2.0 V
- maximum allowable input voltage 40 V.

GPIO 1-3 in the "output" mode:

- output type open collector to ground;
- output resistance 120 Ω; ۰
- maximum output current 10 mA.

#### GPIO 4-7 in the "input" mode:

- ۰ maximum "0" level voltage (low level) – 0.8 V
- minimum "1" level voltage (high level) 2.0 V
- maximum allowable input voltage 40 V.

GPIO 4-7 in the "output" mode:

- output type open collector to power voltage;
- output resistance max2  $Ω$ ; ۰

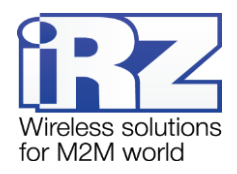

maximum output current – 500 mA.

Interfaces and Connectors:

- USB-mini connector data cable connection, USB 2.0. interface; and the
- DB9 connector (RS232 interface) data cable connection;
- **SMA** connector 2G/3G antenna connection:
- **Microfit 4 connector the modem power supply.**
- **Microfit 10 connector connection of data cable, 2 ADC, 7 GPIO.**
- Terminal connector the modem power supply, data cable connection, RS485/RS422 interface, the +3.3V external interface power supply.

Physical Specifications

- dimensions max  $90x86x34$  mm;
- weight: max 125 grams;
- Operating temperature: -30°C to +60°C
- Storage temperature: -40°C to +85°C

#### <span id="page-6-0"></span>**2.4. Device View**

The TU41 modem is a compact-size device encased in a plastic housing. The device view is given in [Fig. 2.1](#page-6-1) and [Fig. 2.2](#page-7-0)**.**

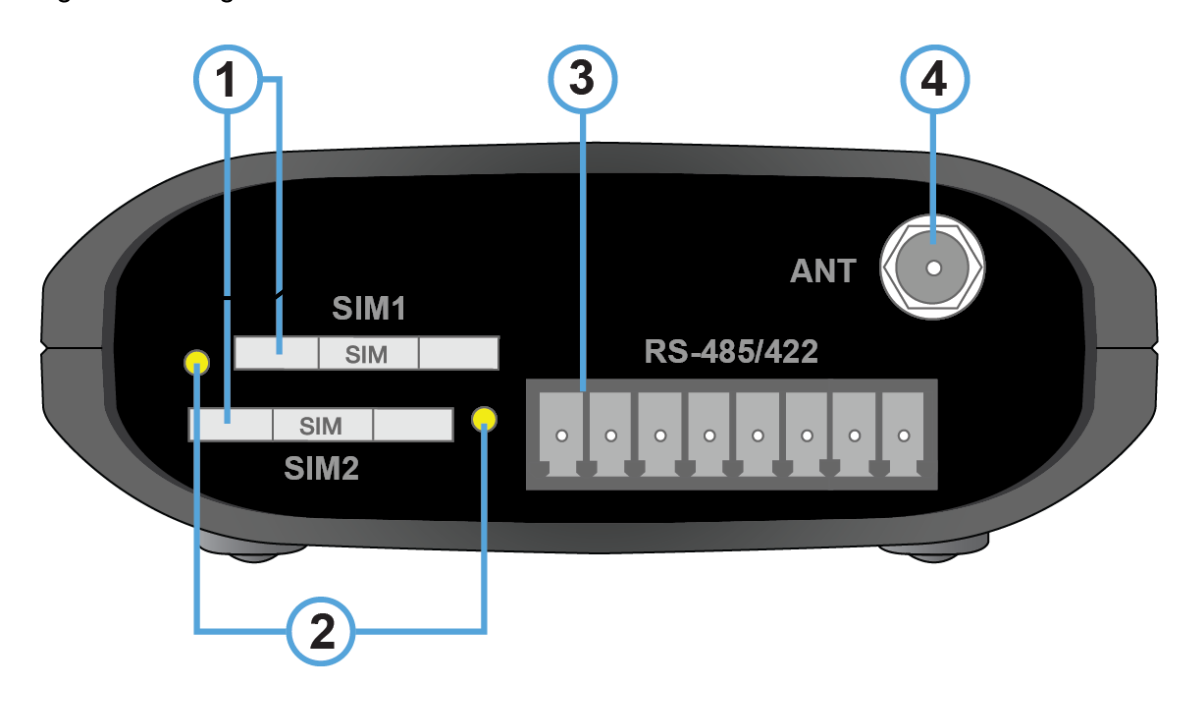

<span id="page-6-1"></span>**Fig. 2.1** Front panel

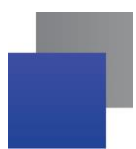

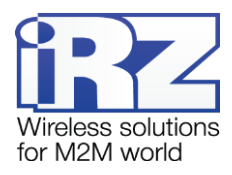

The numbers in the figure illustrate:

- **1.** SIM 1 tray SIM 1 and SIM 2 tray SIM 2;
- **2.** SIM 1/ SIM 2 tray eject button;
- **3.** Terminal connector data cable connection, RS485/RS422 interface, the +3.3V external interface power supply.
- **4.** SMA antenna connector connection of the GSM antenna.

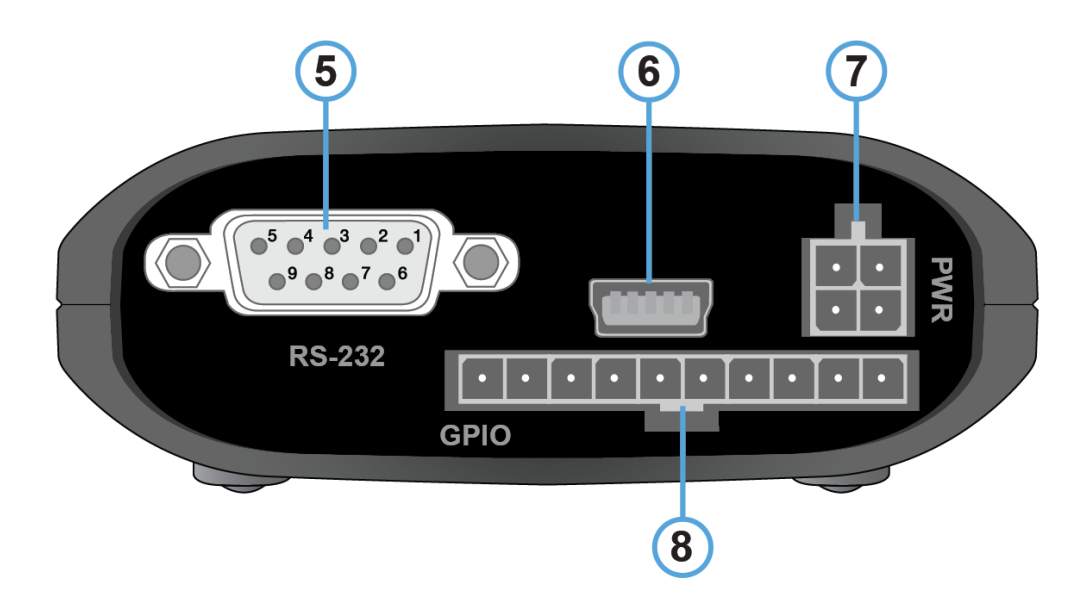

**Fig. 2.2** Back panel

<span id="page-7-0"></span>The numbers in the figure illustrate:

- **5.** DB9 connector (RS232)
- **6.** USB-mini interface;
- **7.** MicroFit 4 power connector;
- **8.** Microfit 10 connector GPIO pins (7 digital inputs/outputs and 2 analog inputs (ADC)).

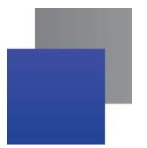

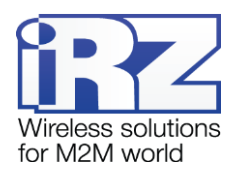

## <span id="page-8-0"></span>**2.5. Interfaces**

#### <span id="page-8-1"></span>**2.5.1. Terminal Strip Connector**

Terminal strip connector is used for connection to a control device, RS485 serial communications and power connection. The modem is controlled via AT commands (see the command description on the module).

Factory settings: speed auto bit/s, data bit – 8, parity – no, stop bit – 1.

The view of the terminal strip connector is shown in [Fig. 2.3.](#page-8-3)

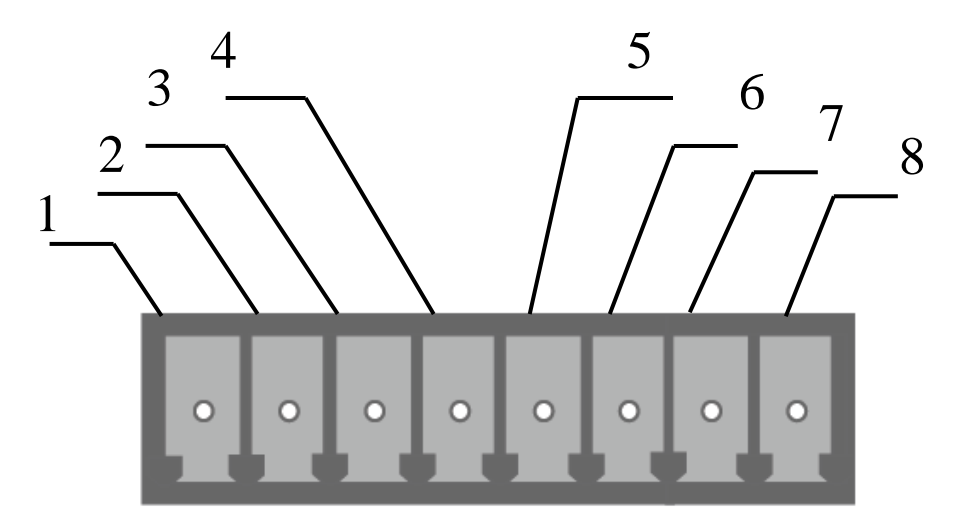

**Fig. 2.3** Terminal Strip Connector

<span id="page-8-3"></span><span id="page-8-2"></span>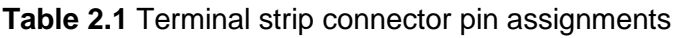

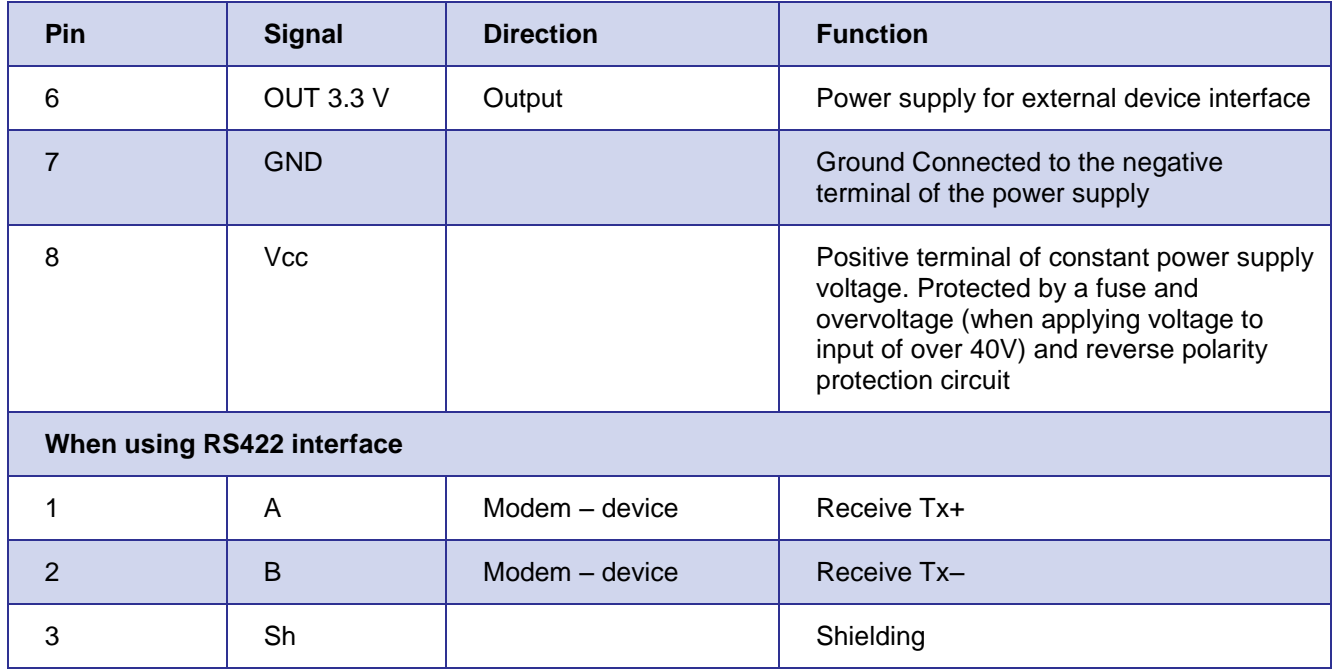

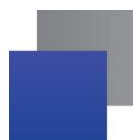

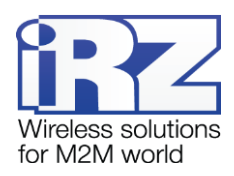

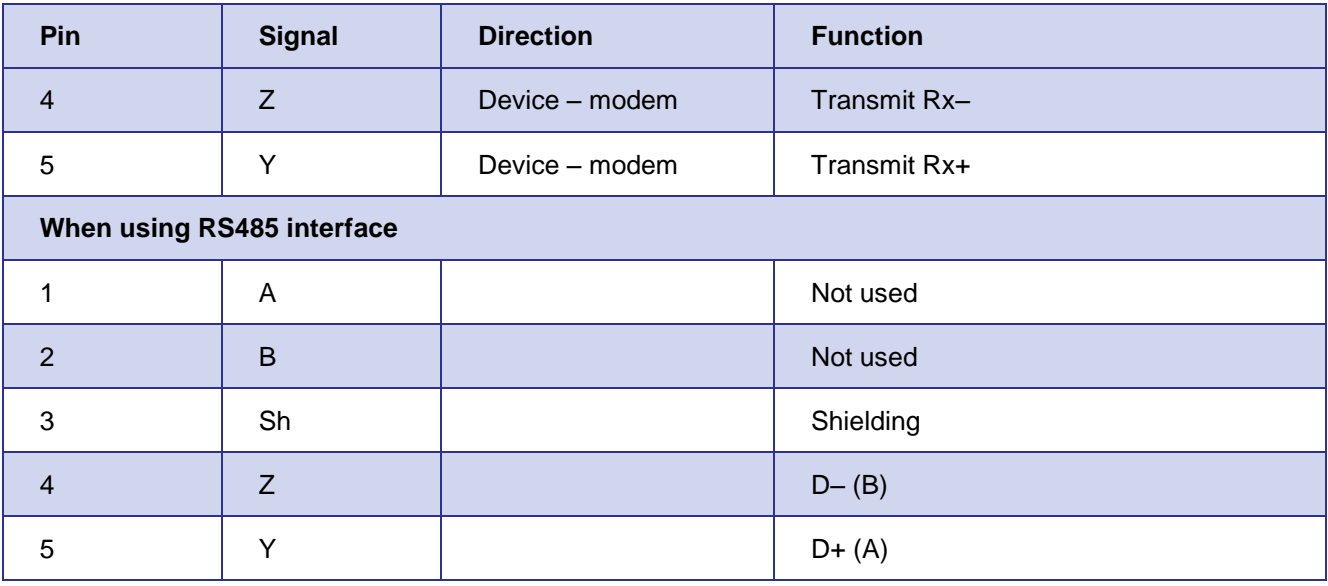

**Note:** When receiving/transmitting data via interface note that the RS485 interface is half-duplex. When echo is enabled, data sent to the modem is transmitted back, that might produce collision. It is required to disable echo (**ate0** AT command) to eliminate this problem.

#### <span id="page-9-0"></span>**2.5.2. DB9 connector (RS232)**

The DB9 connector is designed for connection to a control device, RS232 serial communications. The view of the connector is shown in [Fig. 2.4.](#page-9-1)

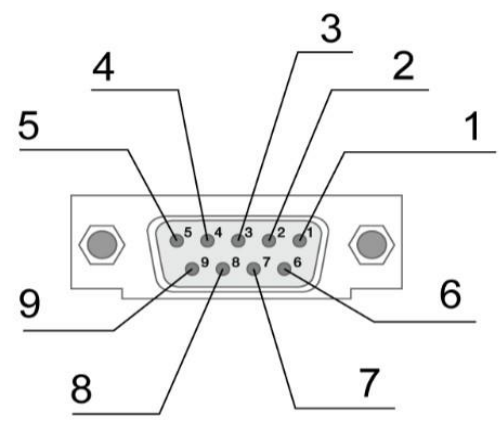

<span id="page-9-1"></span>**Fig. 2.4** DB9 connector

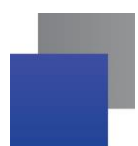

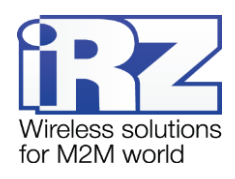

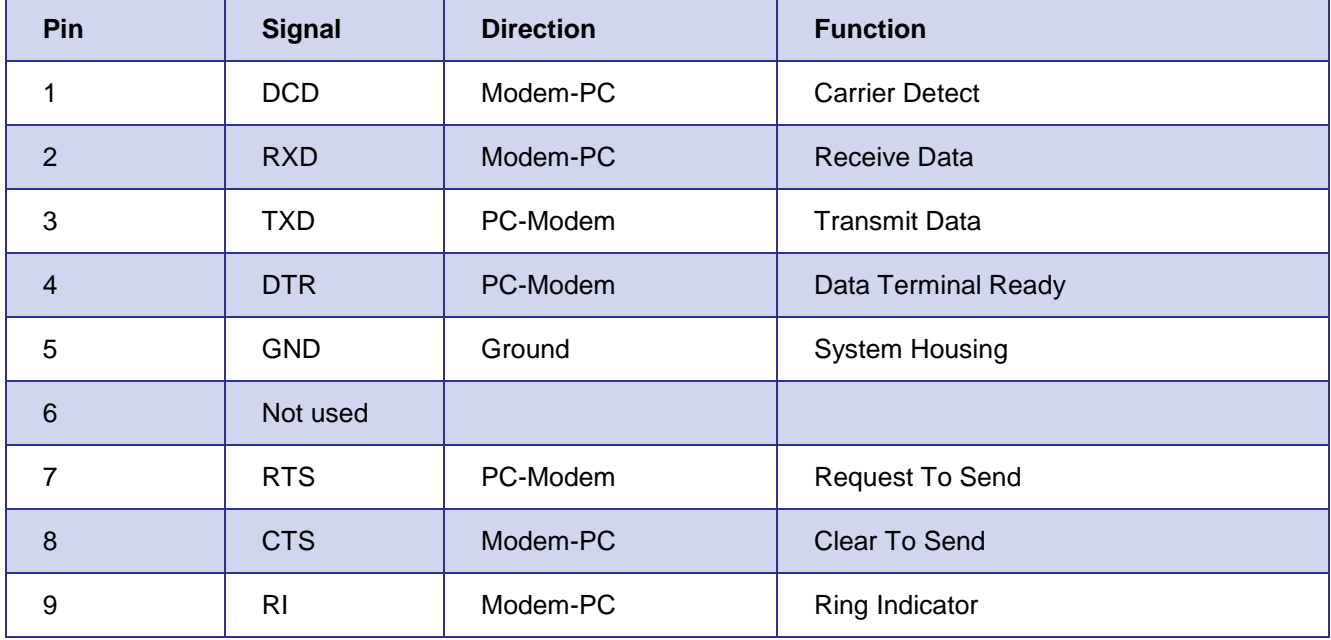

#### <span id="page-10-2"></span>**Table 2.2** DB9 connector pin assignments

#### <span id="page-10-0"></span>**2.5.3. Mini USB Connector**

Mini USB connector is used to connect the mode directly to a computer (USB 2.0). Mini USB connector can be also used to supply power to the modem. The view of the connector is shown in [Fig. 2.5](#page-10-3).

For operation of the modem via Mini USB, it is required to install the USB driver which can be downloaded from the official website of the Radiofid Group of Companies [\(www.radiofid.ru\)](http://www.radiofid.ru/) in section "Support". After installation of the driver, several new devices are to be displayed in the Windows Device Manager.

Cinterion EHx USB Modem in the Modems section;

several Cinterion EHx USB COM Port ports in the Ports section;

Cinterion EHx USB COM Port 4 – the port to set up the modem and display the menu

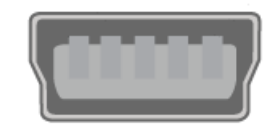

**Fig. 2.5** Mini USB Connector

#### <span id="page-10-3"></span><span id="page-10-1"></span>**2.5.4. Microfit 4 Power Connector**

Microfit 4 connector is used to connect power to the modem. The view of the connector is shown in [Fig. 2.6.](#page-11-2)

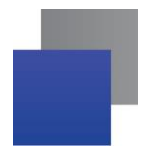

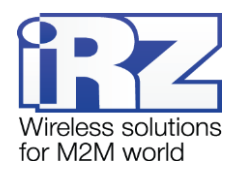

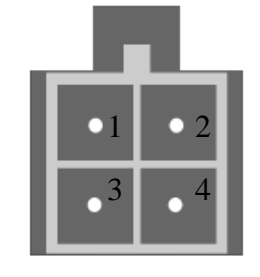

**Fig. 2.6** Power connector (Microfit 4)

#### <span id="page-11-2"></span><span id="page-11-1"></span>**Table 2.3** Power connector pin assignments

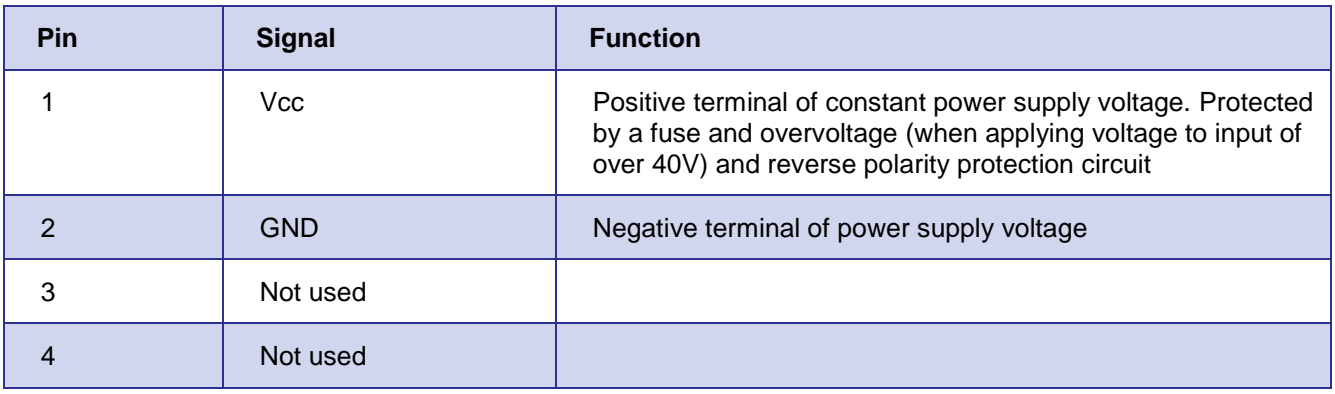

#### <span id="page-11-0"></span>**2.5.5. Microfit 10 connector**

The Microfit 10 connector is used to connect a patch cable and GPIO pins: 2 analogue inputs (ADC), 7 digital inputs/outputs, 4 of which are power ones (up to 0,5A, switching to the "+" power source), and +3,3V output to supply external interfaces with power. The view of the connector is shown in [Fig. 2.7](#page-11-3).

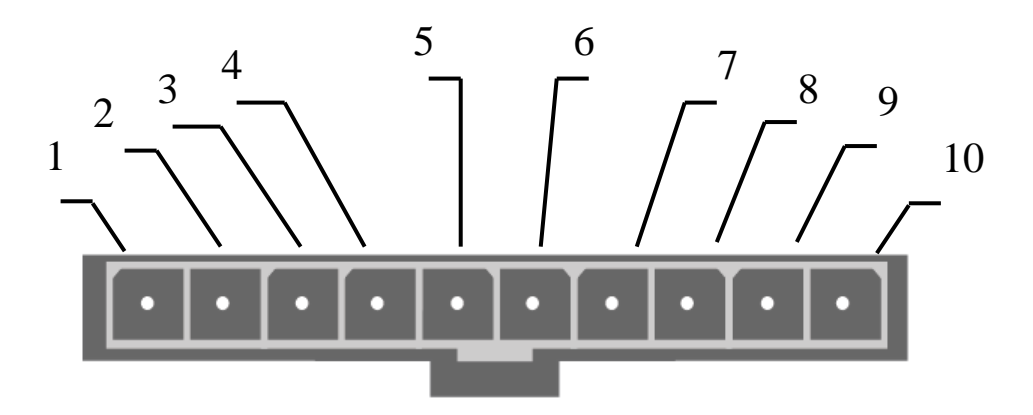

<span id="page-11-3"></span>**Fig. 2.7** Microfit 10 connector

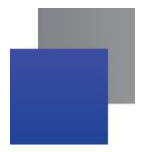

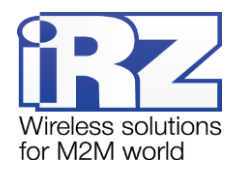

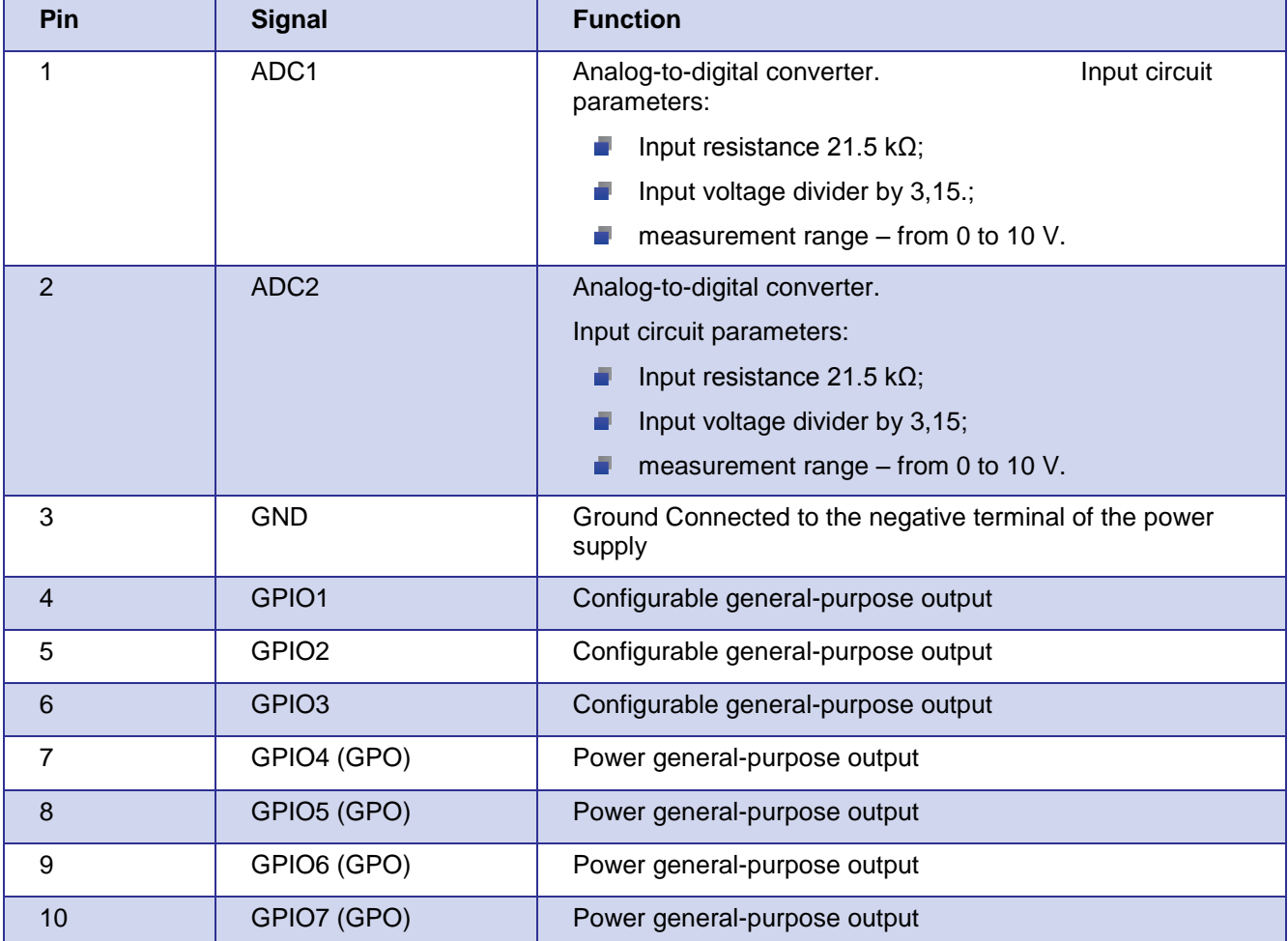

## <span id="page-12-0"></span>**Table 2.4** Designation of MicroFit 10 connector's pins

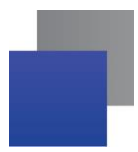

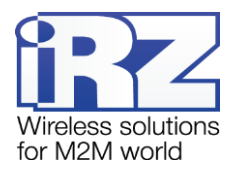

#### <span id="page-13-0"></span>**2.6. The Modem Status Indication**

The modem is fitted with LED indication for displaying the connection's status as well as signal level.

When device is powered up, all LEDs lit for 1.5 sec.

<span id="page-13-1"></span>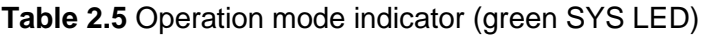

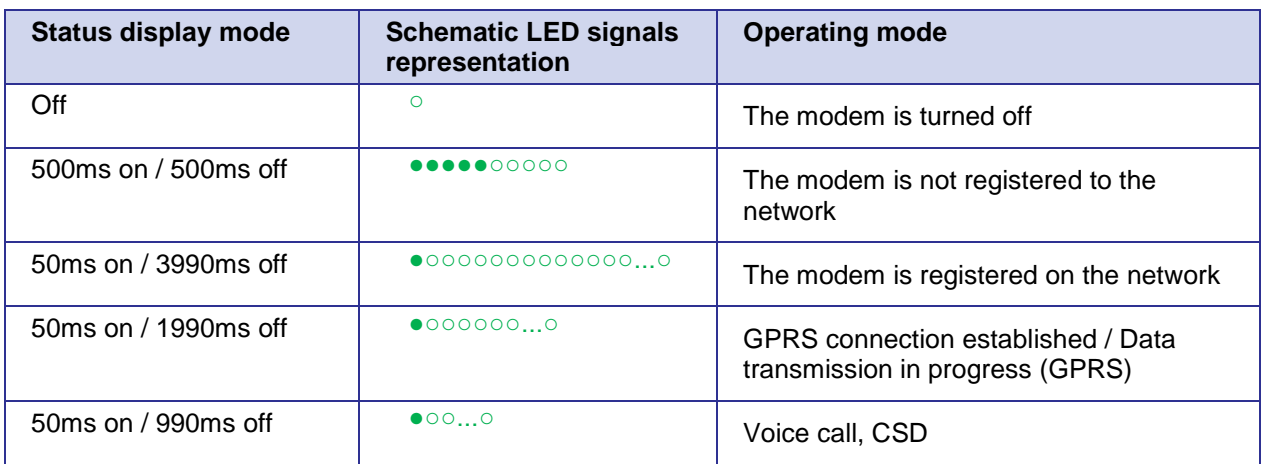

#### <span id="page-13-2"></span>**Table 2.6** Fault condition indication (red LED SYS)

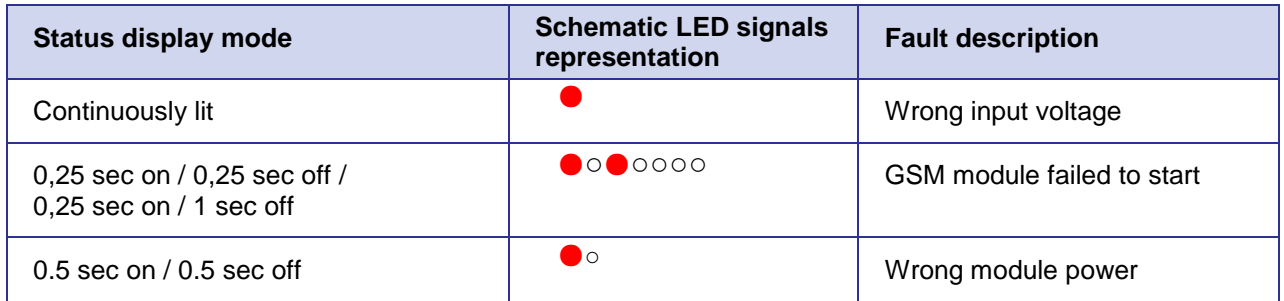

#### <span id="page-13-3"></span>**Table 2.7** SIM1 and SIM2 indication

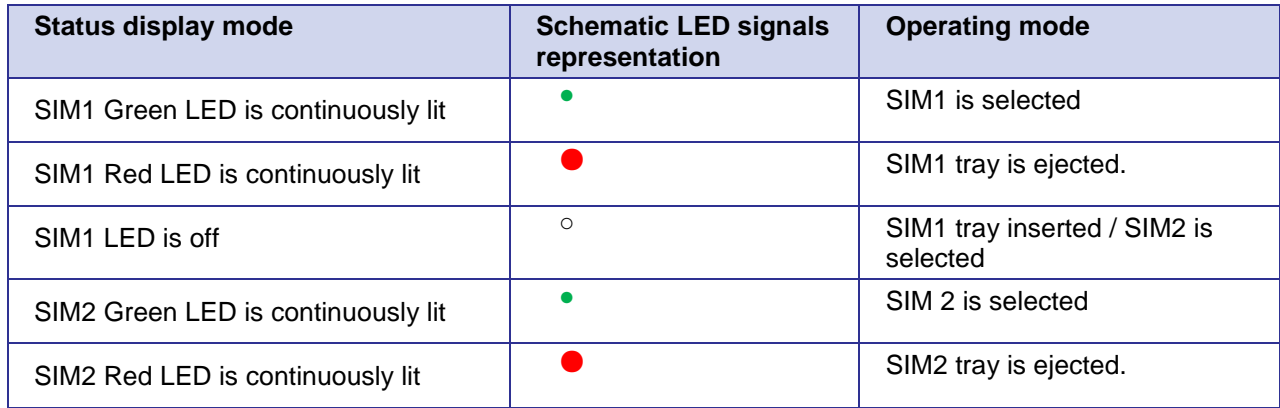

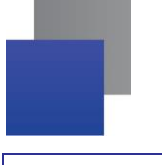

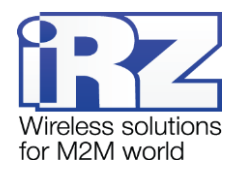

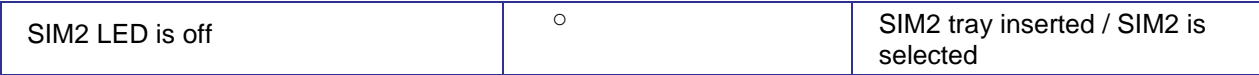

<span id="page-14-1"></span>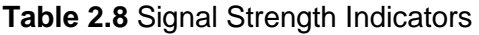

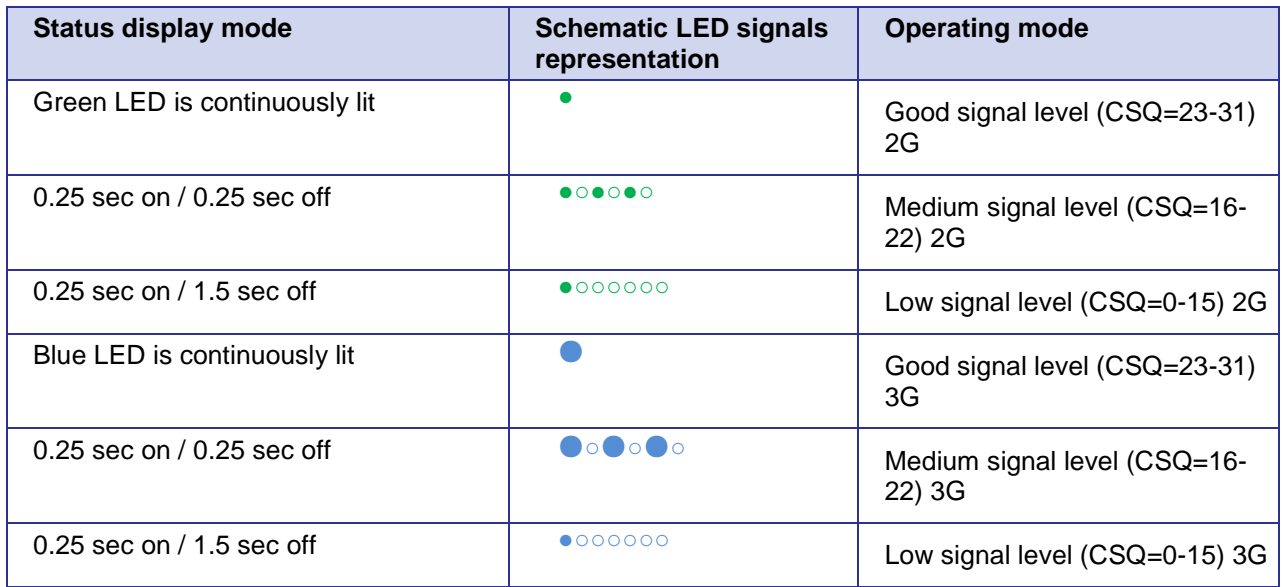

#### <span id="page-14-0"></span>**2.6.1. Watchdog Timer**

GSM modem is fitted with several types of watchdog timers.

- **Managing microcontroller-integrated watchdog timer. Checking MC's software for hang up** (Cannot be disabled);
- **Periodic check of GSM module (Java application) hang up by integrated Java program. Its** operation principle is as follows: Java sends a periodic command "at\$java" and awaits a response: "OK". If the response is not received, GSM module is reset. Power supply is shut off (by default, can be changed via at\$rst=0; in this case modem is reset via modem's PIN without power supply shutoff). Periodic check interval can be set for 1 minute to 255 minutes with 1 minute step. Interval can be set via AT command "at\$control=XXX", where XXX is time in minutes (0-OFF); max value is 255.
- Modem is reset unconditionally at the set intervals. This function is disabled by default. Interval can be set for 1 to 255 hours with 1 hour step. Its operation principle is as follows: the managing microcontroller resets the GSM module at set periods of time; module's power is switched off. The function is controlled from the Menu.

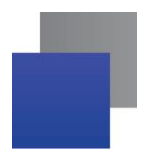

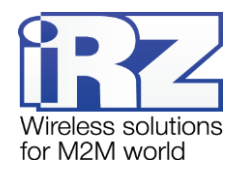

# <span id="page-15-0"></span>**3. Functional Diagram and Operation Description**

# <span id="page-15-1"></span>**3.1. Functional Diagram**

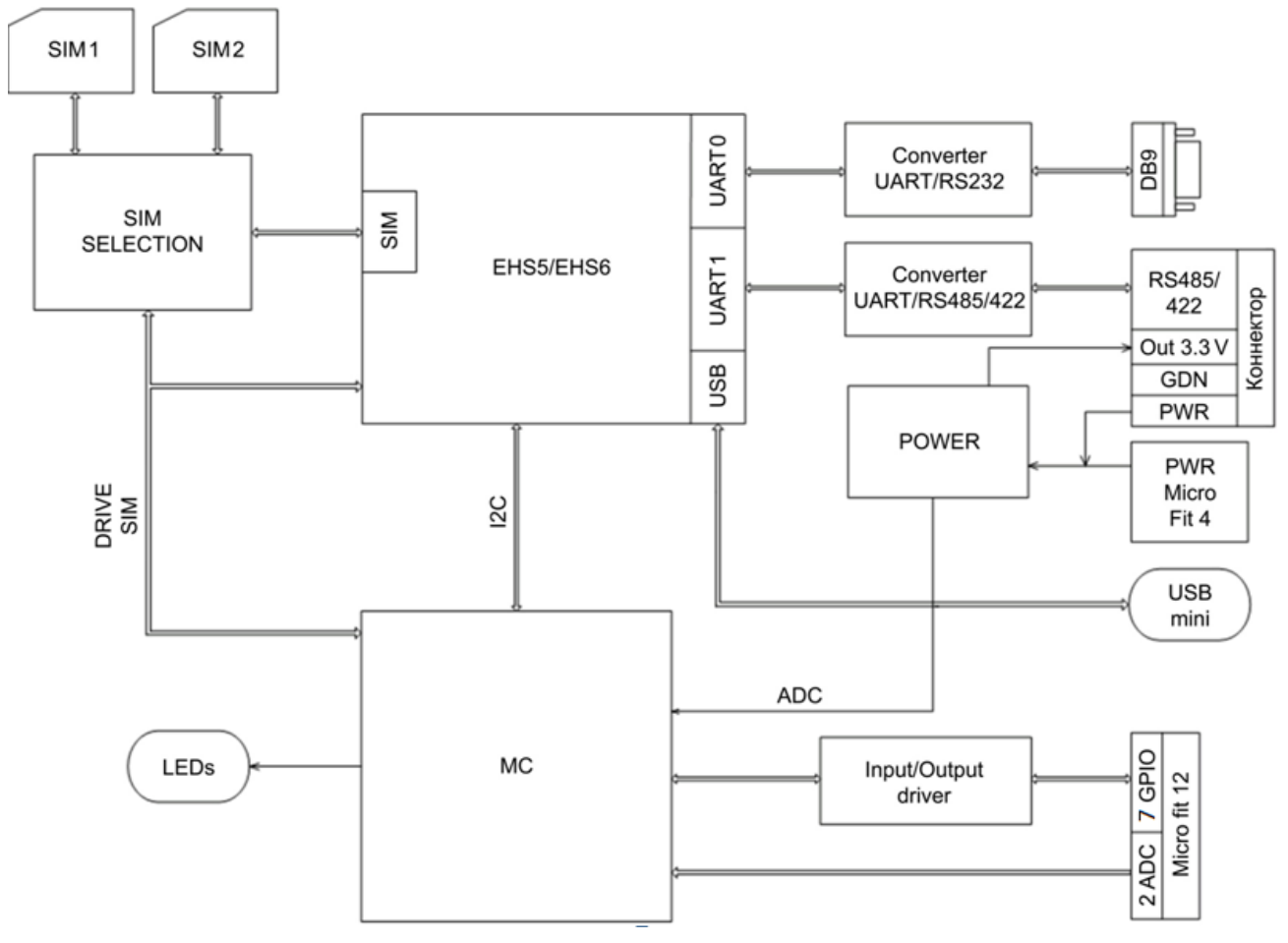

<span id="page-15-2"></span>**Fig. 3.1** Functional diagram of TU41 GSM modem

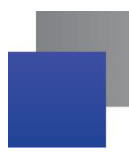

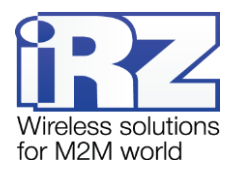

# <span id="page-16-0"></span>**4. Operation Description**

When connecting power supply to the modem, all of the LEDs lit for 1.5 sec (LED check). Then the modem starts operating.

If one of the two SIM trays contains a SIM card, the modem operates with a said SIM card.

If both SIM trays are inserted and the modem is in operating mode – It operates with SIM1.

If both SIM trays are inserted and there is no network access from SIM1 for 3 minutes, the modem switches to SIM2. If the connection could not be established for 3 minutes again, the modem switches back to SIM1.

Switching from SIM1 and SIM2 is carried out via AT command at\$sim (at\$sim1 – working with SIM1, at\$sim2 – working with SIM2).

Modem can be powered from any of the 3 connectors: power connector, USB connector or terminal connector.

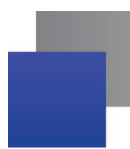

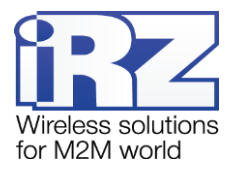

# <span id="page-17-0"></span>**5. Connection and Configuration**

#### <span id="page-17-1"></span>**5.1. Connection**

All installation operations are to be carried out by a qualified specialist familiar with the installation guide.

Before supplying power, install the SIM card into the modem. SIM card installation and removing is to be carried out only when the device is powered off. To install SIM card, follow the steps:

- **F** remove the SIM tray pressing the SIM tray eject button [\(Fig. 2.1\)](#page-6-1);
- $\blacksquare$  insert a SIM card into the SIM card tray;
- **insert the SIM card tray into the modem;**
- **F** insert SIM card tray into the SIM1 slot.

To reserve Internet-connection, repeat all steps with a SIM2 and put it in SIM2 tray.

Do not apply much force when inserting a SIM card.

Connect a GSM antenna and a switching cable (RS232/RS485/RS422). Connect power supply via power connector, terminal connector or USB connector. After the power has been connected, the modem will start. It will be indicated by all of the LEDs getting lit for 1.5 sec. If PIN code is switched off, registration within network will occur automatically. As soon as the registration is complete the modem switches to an operation mode.

**Note:** A GSM antenna, switching cables and a power supply unit are not included.

## <span id="page-17-2"></span>**5.2. Control, Reset and Power Off**

The modem is controlled using standard AT commands as well as a set of original commands (see GSM module AT commands description). Additional information can be found on the websites [www.radiofid.ru](http://www.radiofid.ru/) and [www.irz.net.](http://www.irz.net/)

You can reboot the modem in the following ways:

- Reboot after a set period of time (WD interval, switched off by default). Configured via Menu:
- **by AT command "AT+CFUN=1,1";**
- by temporary powering off.

You can turn off the modem in the following ways:

- **by powering off;**
- **by AT command "AT^SMSO".**

If modem was turned off with AT command, alarm function can be used to switch it back on (ALARM mode).

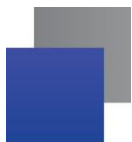

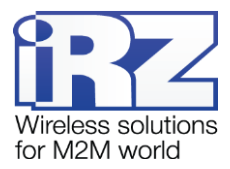

Switching to power saving mode is done with AT command "AT+CFUN". ALARM mode control is carried out with AT command "AT+CALA". For more detailed information, see description of AT commands for GSM module.

#### <span id="page-18-0"></span>**5.3. Menu**

Menu is designed to change the modem parameters and view statistics. You can access the Menu in the operating mode. To access the menu, connect USB, start terminal program and select COM "Cinterion EHx USB COM Port4", then enter AT command "at\$menu".

The modem will go into the menu mode:

Menu mode: Variant XX <P1> View statistics <P2> WD interval=ХХХ hh (or «OFF») <PC> Power control <PR> Clear statistic

#### **Variant XX** – firmware version.

The <**P…**> characters indicate the control commands. To run a command, press the **Enter** key. If the command is incorrect, the ERROR message is displayed. The command input is caseinsensitive.

"**P1**" command will switch to statistics mode:

Statistics: Power\_Modem = XX…X Bad\_Power\_Modem = XX…X Power\_Module = XX…X Bad\_Power\_Module = XX…X Start\_Module = XX…X  $Reset = XX...X$ 

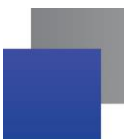

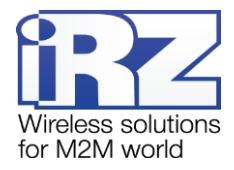

When using the modem, the following events are automatically saved. **Power\_Modem** – the number of the modem actuations: **Bad Power Modem** – the number of power deviations of the modem; **Power Module** – the number of power supplies applied to the GSM module; **Bad Power Modem** – the number of power deviations of the GSM module: **Start Module** – the number of successful starts of the GSM module; **Reset** – the number of reboots. After displaying statistics, the modem will switch to Main Menu

"**P2**" command will switch to WD mode:

WD interval, hour (0 – WD off, max – 255) <Q> Quit WD interval=

This sets the time interval for module restart. To change it, enter number from 0 to 255 and press "Enter" key. Interval is set in hours. To disable this function enter 0. Please note that the modem will be forced to restart after interval expiration. If entry is incorrect, "ERROR" message will be displayed and you will be redirected to WD menu again. If entry is correct or after entering "**Q**" command, you will be redirected to Main menu.

Entering the "**PC**" command allows reviewing the input voltage and the voltage of the module (measurement precision 5%):

P0WER Uin=ХХ.Х Umd=Х.Х

After displaying data, the modem will switch to Main Menu

"**PR**" command will switch to statistics reset menu:

Clear statistic?

<YES> YES

#### <Q> Quit

Reset the accumulated statistics by <**YES**> command. If entry is incorrect, "ERROR" message will be displayed and you will be redirected to WD menu again. If entry is correct or after entering <**Q**> command, you will be redirected to Main menu.

Entering "**M**" command switches back to Main menu.

The exit from Menu mode occurs after when SIM tray is inserted.

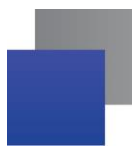

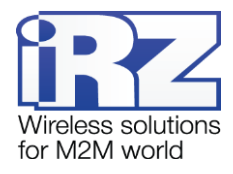

# <span id="page-20-0"></span>**6. Creating, Installing and Removing Java Based Applications**

This modem is built on EHS5 module with integrated Java platform, which allows performing numerous tasks. You can create, install and delete Java applications via special tool "Module Exchange Suite" (MES) by Cinterion Company. This software can be found on our website [www.radiofid.ru.](http://www.radiofid.ru/) Alternatively you can order Software CD from our managers.

After installing "Module Exchange Suite", new disk named "Module" should appear on your PC.

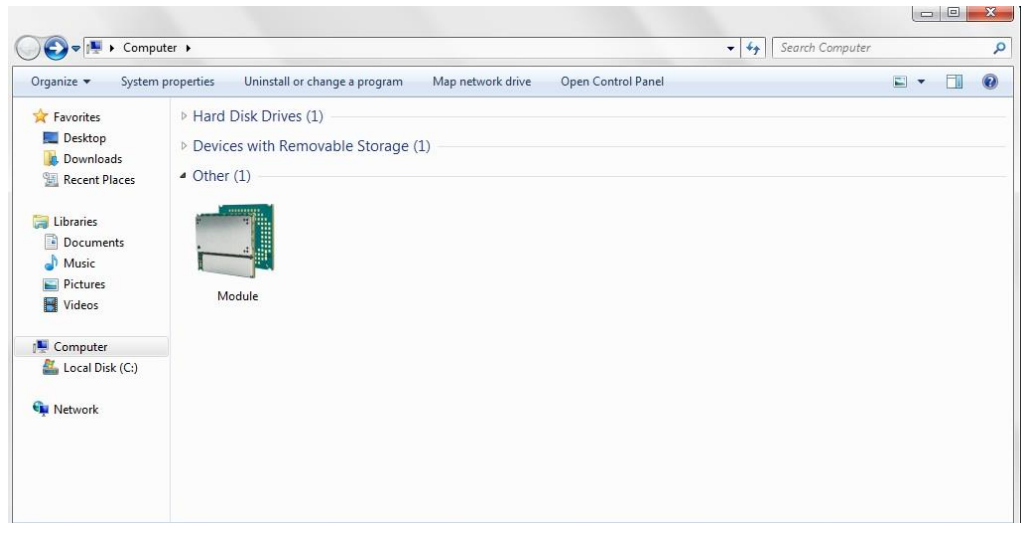

**Fig. 6.1** My Computer window in Windows 7

<span id="page-20-1"></span>In Disk properties ("Port" tab) select COM-port to which the modem is connected.

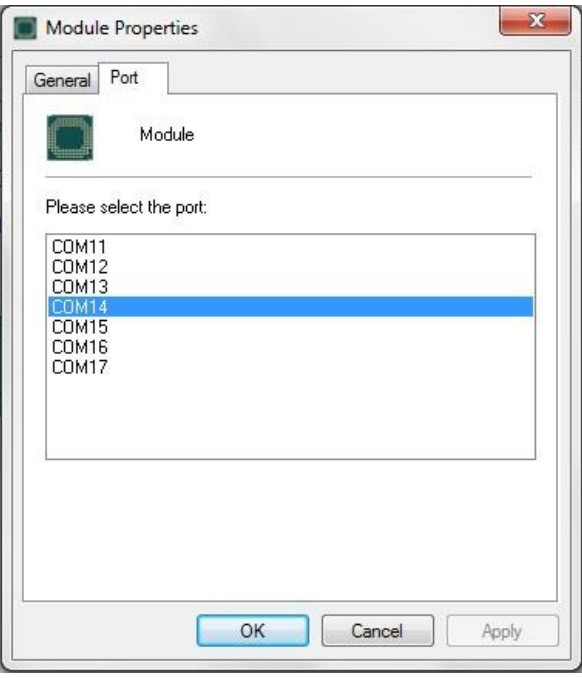

<span id="page-20-2"></span>**Fig. 6.2** Selecting the Required COM Port

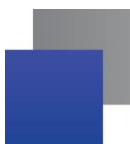

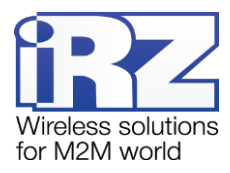

"Module Exchange Suite" writes and deletes files from "Module" disk. For example, to install Java application, just copy program's files to "Module" disk and send AT command AT^SJAM=0,"a:/HelloUniverse.jad","" .

Java application's autostart is set using the following AT commands:

- AT^SCFG="userware/autostart/delay","","100" (autostart initiates in 10 seconds after module was switched on);
- AT^SCFG="userware/autostart","","1" (autostart enabled).
- AT^SJAM=0,"a:/HelloUniverse.jad","" *(* install an application into the module's memory) Also you need to add the following lines into the .jad file: Oracle-MIDlet-Autostart: n (numerical number of midlet at launch, its value range is 0...5 "0" indicates that autostart is disabled)

Oracle-MIDlet-Restart: true (restart the midlet in case of incorrect termination).

Oracle-MIDlet-Restart-Count: m (figure representing number of times the application may be restarted before restarting the module).

It is recommended to set autostart interval to  $\sim$  10 seconds. It is especially important when testing new Java applications, since it simplifies the procedure of autostart disabling. After Java application autostart, port(s) may not react to AT commands.

For deleting Java application disable its autostart via AT^SJAM=2,"a:/HelloUniverse.jad","*"* AT command. It requires a sufficient autostart interval set in advance, or having a port that responds to AT commands available and not used by running Java applications. It is recommended to send this AT command after 2-5 seconds after powering up the modem. If there is a port not used by running Java applications, AT command may be sent at any moment. After AT command was successfully sent, modem gives a reply: "OK". Now you should send command AT^SJAM=3,"a:/HelloUniverse.jad","" – delete application. Note that .jar and .jad files will not be deleted from internal memory – you can delete them manually via MES.

Deleting Java applications means deleting files on "Module" disk. Also, there is an option to remotely update Java application – "Over The Air Provisioning" (OTAP). For more detailed information, address documentation on Development Software CD.

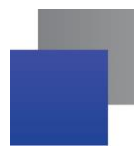

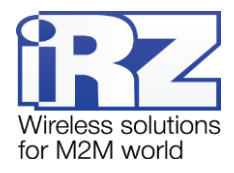

# <span id="page-22-0"></span>**7. Using AT Commands to Operate the iRZ TU41 GSM Modem**

AT commands for modem configuration are sent via USB interface to "Cinterion EHx USB Com Port 4" (used for modem configuration and displaying the menu).

<span id="page-22-1"></span>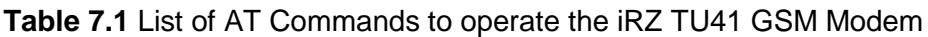

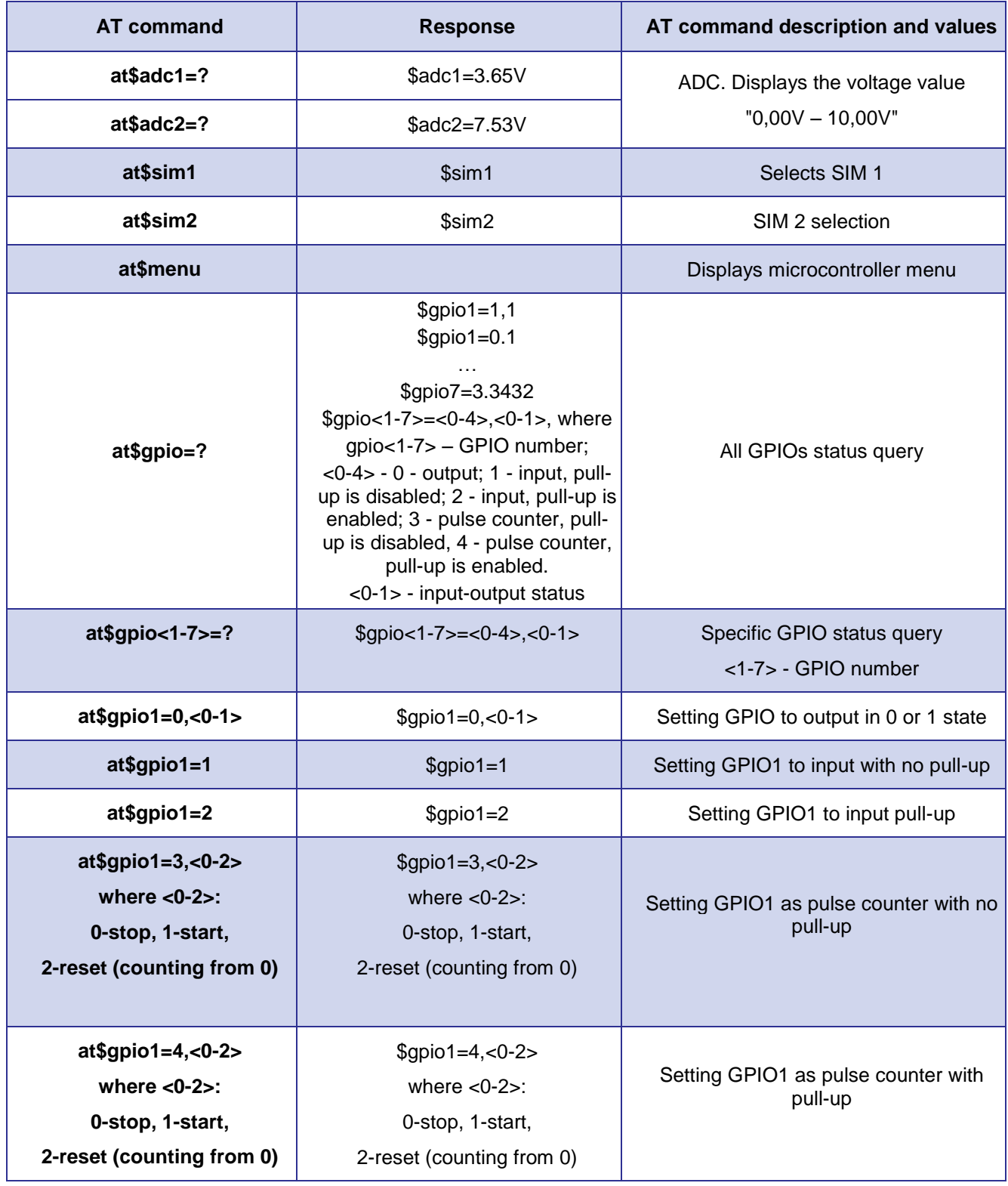

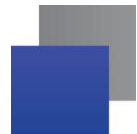

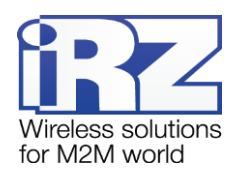

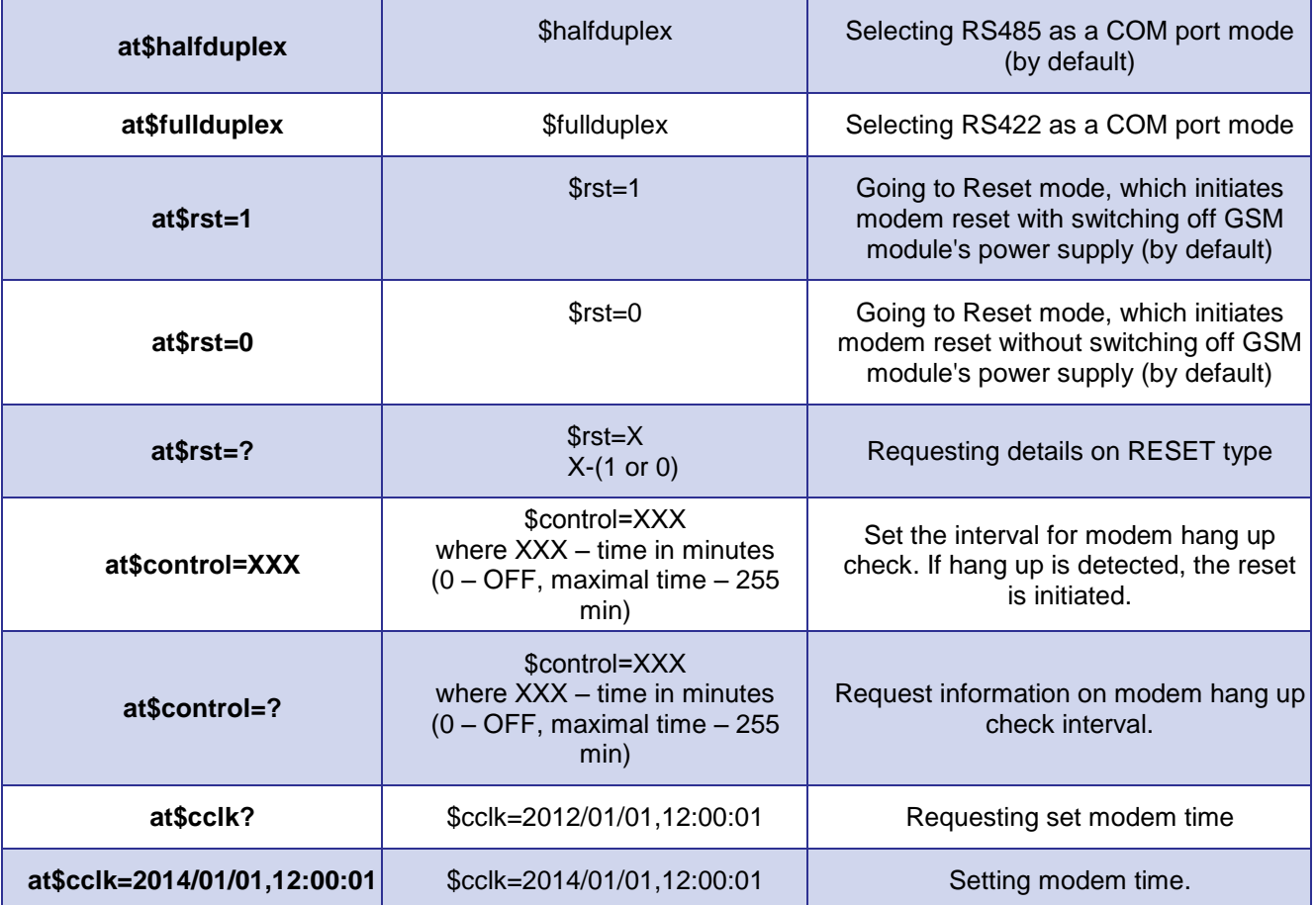

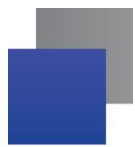

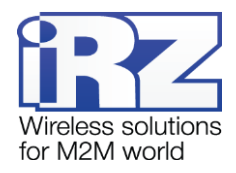

## <span id="page-24-0"></span>**8. Emergencies**

To facilitate the use of the modem, tracking and display of emergencies are provided.

#### <span id="page-24-1"></span>**8.1. Emergency 1 (incorrect input power supply)**

Emergency 1 occurs when the input power supply deviates from the permissible value. The modem stops operating and switches off GSM module power supply. Red LED signal is continuously lit to indicate emergency. The recovery is possible only when the input power supply is reestablished.

#### <span id="page-24-2"></span>**8.2. Alarm 2 (incorrect module power supply)**

Emergency 2 occurs when GSM module's' power supply deviates from the permissible value. The modem stops operating and switches off GSM module power supply. A red LED signals that the emergency has occurred (0.5s on / 0.5s off). The recovery is possible only if the module power supply is re-established within 10 seconds after the emergency occurred. If within 10 seconds the module power supply remains incorrect (with a correct input power supply), the modem goes into the waiting mode meaning that the modem's power supply is turned off, the emergency indication is preserved. The waiting mode can be terminated only after the power is completely disconnected.

In case of repeated emergency, the modem should be serviced.

#### <span id="page-24-3"></span>**8.3. Emergency 3 (GSM module failed to run)**

Emergency 3 occurs if the GSM module does not turn on or is absent. A red LED signal (0.25s on / 0.25s off / 0.25s on / 1s off) turns on after the modem precisely detects the emergency situation (~15 sec). The recovery is possible only after a successful launch of the GSM module. After 10 unsuccessful attempts to launch the module, the modem goes into the waiting mode. The modem's power supply is turned off, the emergency indication is preserved. The waiting mode can be terminated only after the power is completely disconnected.

In case of repeated emergency, the modem should be serviced.

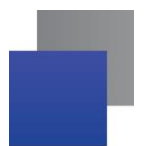

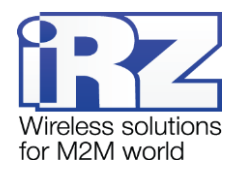

# <span id="page-25-0"></span>**9. Support**

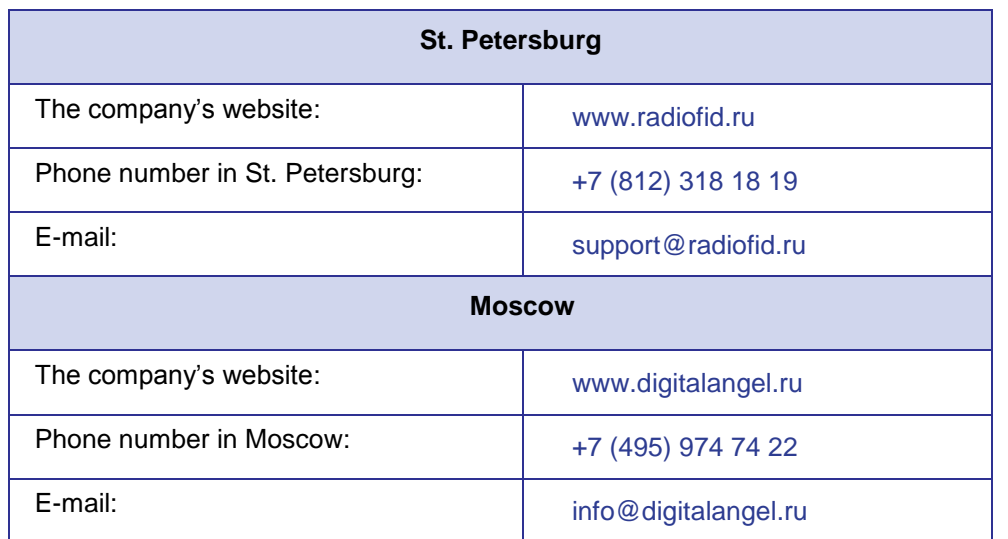

To get updated documents and software updates, please use the following contacts:

Our specialists are always ready to answer your questions, assist in installation, configuration and resolve difficulties with using the equipment.